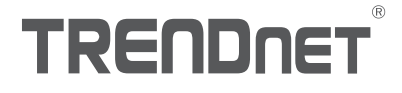

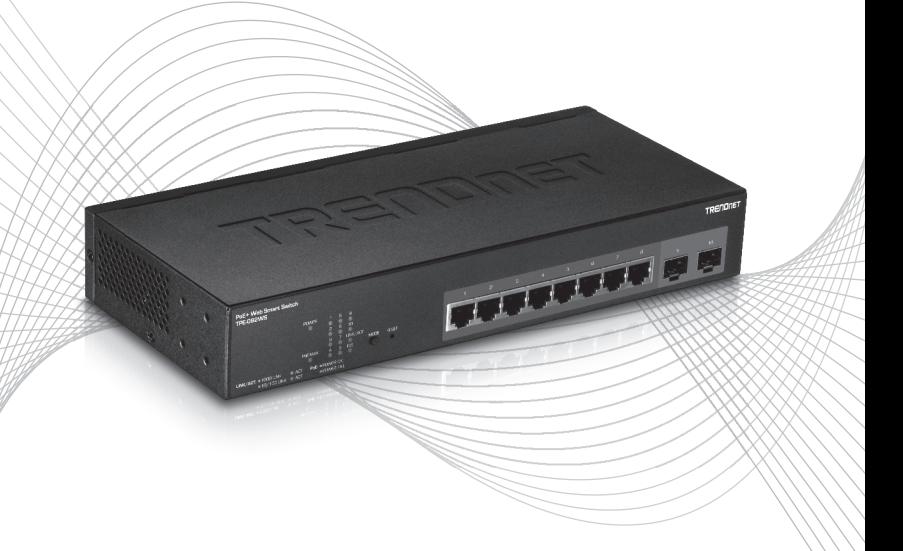

# TPE-082WS (V1) Quick Installation Guide

# Table of Contents

# 1 Deutsch

- 1. Bevor Sie anfangen
- 2. Hardware-Installation und Konfiguration

# 1. Bevor Sie anfangen

# Packungsinhalt

- $\cdot$  TPE-082WS
- Anleitung zur Schnellinstallation
- CD-ROM (Bedienungsanleitung)
- Netzadapter
- Montagesatz für Gestell

## Installationsanforderungen

- Einen Computer mit einem Ethernet-Anschluss und Web-Browser
- Netzwerkkahel

## Optionale Geräte

- Standardmäßiges 19"-Gestell
- $\bullet$  SFP -Modul (z.B. TE100-MGBFX, TEG-MGBSX, TEG-MGBS10, TEG-MGBS40, TEG-MGBS80)

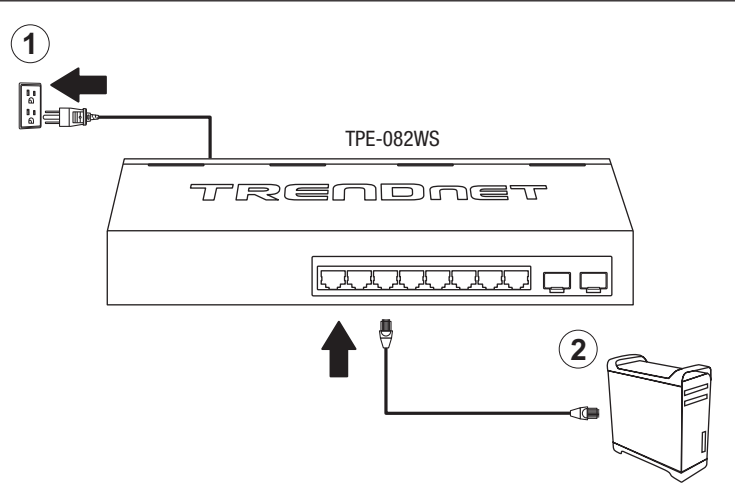

- 3. Weisen Sie dem Netzwerkadapter Ihres Computers eine statische IP-Adresse im Subnetz 192.168.10.x (z.B. 192.168.10.25) und die Subnetzmaske 255.255.255.0 zu.
- 4. Öffnen Sie Ihren Webbrowser, geben Sie die IP-Adresse des Switch in die Adressleiste ein und drücken Sie auf die Eingabetaste. Die Standard-IP-Adresse lautet 192.168.10.200.

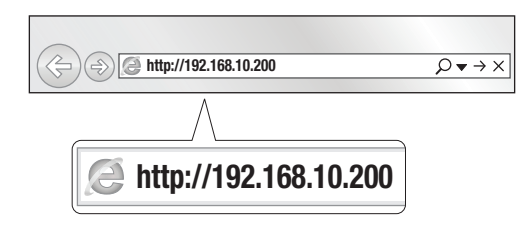

5. Geben Sie User name ( Benutzername) und Password (Kennwort) ein und klicken sie auf

Login. Standardeinstellung:

User Name (Benutzername): admin Password (Kennwort): admin

Hinweis: Achten Sie auf Groß- und Kleinschreibung.

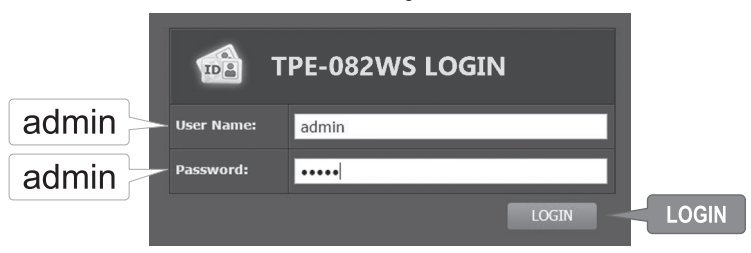

- 6. Klicken Sie auf System und klicken Sie danach auf IPv4 Setup.
- 7. Konfigurieren Sie den Switch entsprechend den Anforderungen Ihres Netzwerks. Klicken Sie dann auf Übernehmen, um die Änderungen zu speichern.

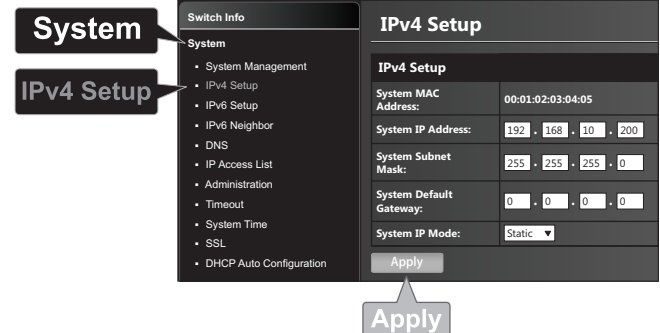

8. Klicken Sie auf OK.

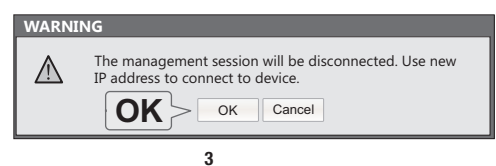

- 9. Klicken Sie links auf Tools, klicken Sie danach auf Konfiguration und klicken Sie dann auf Speichern.
- 10. Klicken Sie auf Save Settings to Flash (einstellungen auf Flash speichern) (taste).

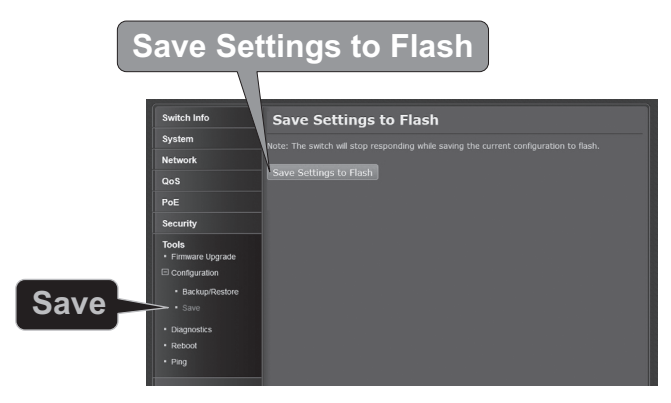

11. Klicken Sie auf OK.

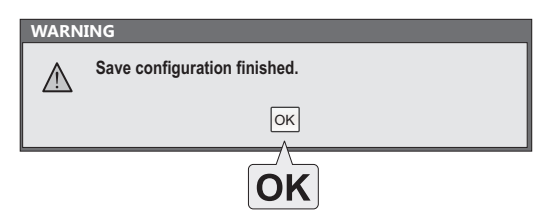

### Hinweis:

- 1. Installieren Sie das Webmanagement-Programm, wenn Sie problemlos alle webbasierten Switches Ihres Netzwerks auffinden, IP-Adressen zuweisen, Kennwörter ändern und die Firmware aktualisieren wollen. Gehen Sie dazu entsprechend den folgenden Schritten vor.
- 2. Um die späteste Version des Führers des Benutzers herunterzuladen, zu bitte gehen http://www.trendnet.com/support und wählen das **TPE-082WS** innerhalb des Produkt-Downloads vor Drop-Down-Liste.

# **TRENDNET**

### Certifications

This device complies with Part 15 of the FCC Rules. Operation is subject to the following two conditions:

- (1) This device may not cause harmful interference.
- (2) This device must accept any interference received. Including interference that may cause undesired operation.

FC CE

Waste electrical an electronic products must not be disposed of with household waste. Please recycle where facilities exist. Check with your Local Authority or Retailer for recycling advice.

Applies to PoE Products Only: This product is to be connected only to PoE networks without routing to the outside plant.

### Note

The Manufacturer is not responsible for any radio or TV interference caused by unauthorized modifications to this equipment. Such modifications could void the user's authority to operate the equipment.

### Advertencia

En todos nuestros equipos se mencionan claramente las caracteristicas del adaptador de alimentacón necesario para su funcionamiento. El uso de un adaptador distinto al mencionado puede producir daños fisicos y/o daños al equipo conectado. El adaptador de alimentación debe operar con voltaje y frecuencia de la energia electrica domiciliaria exitente en el pais o zona de instalación.

### Technical Support

If you have any questions regarding the product installation, please contact our Technical Support. Toll free US/Canada: 1-866-845-3673 Regional phone numbers available at www.trendnet.com/support

### TRENDnet

20675 Manhattan Place Torrance, CA 90501 USA

### Product Warranty Registration

Please take a moment to register your product online. Go to TRENDnet's website at: www.trendnet.com/register